2024/05/18 04:12 1/1 Mount USB Drive on Boot

## **Mount USB Drive on Boot**

## This page has been corrupted and has missing information

Having created a partition, formatted it and mounted it, the mounting is temporary and will be lost upon reboot. To mount it at boot we can do the following:

First we need to work out the disk we wish to mount:

```
ls -l /dev/disk/by-uuid
(on my system that is the SD card we booted from and a single USB Hard Disk)
total 0
lrwxrwxrwx 1 root root 15 Jul 28 20:33 0403-0201 -> ../../mmcblk0p1
lrwxrwxrwx 1 root root 15 Jul 28 20:33 1495-189B -> ../../mmcblk0p6
lrwxrwxrwx 1 root root 15 Jul 28 20:33 200C-EA5B -> ../../mmcblk0p8
lrwxrwxrwx 1 root root 15 Jul 28 20:33 26dl0fa3-fe0a-4044-b24a-9b85c2079122 -> ../../mmcblk0p9
lrwxrwxrwx 1 root root 10 Jul 28 20:33 6af40af7-759f-4ee5-afea-882e9f58f17e -> ../../sda1
lrwxrwxrwx 1 root root 15 Jul 28 20:32 705f6e2b-fac6-4f33-8611-d57a9c9f04e1 -> ../../mmcblk0p5
lrwxrwxrwx 1 root root 15 Jul 28 20:33 759bca6b-5766-4941-b830-cdbfcd861107 -> ../../mmcblk0p7
The assignment ending in /sda1 is what I am interested in.
```

```
Note Down the value of the drive you wish to mount 6af40af7-759f-4ee5-afea-882e9f58f17e (in this example)
```

```
Get the uid, gid for pi user and group using:
id
uid=1000(pi) gid=1000(pi)
groups=1000(pi),4(adm),20(dialout),24(cdrom),27(sudo),29(audio),44(video),46(plugdev),60(games),100(user
s),101(input),108(netdev),997(gpio),998(i2c),999(spi)
Here we can see the uid for pi is 1000 (I am assuming you are using the pi account)
```

```
Lets create a mount point and call it NewDisk sudo mkdir /mydisk <-- This creates a mount point (a folder) to mount our disk, the folder is called mydisk
```

```
To Mount the Disk sudo mount /dev/sdal /NewDisk <--- bear in mind that your disk might not be sdal
```

From

http://cameraangle.co.uk/ - WalkerWiki - wiki.alanwalker.uk

Permanent link:

http://cameraangle.co.uk/doku.php?id=mount\_usb\_drive\_on\_boot&rev=1483832773

Last update: 2023/03/09 22:35

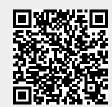